# Welcome to Slidev

Presentation slides for developers

Press Space for next page  $\rightarrow$ 

### What is Slidev?

Slidev is a slides maker and presenter designed for developers, consist of the following features

- **Text-based** focus on the content with Markdown, and then style them later  $\blacksquare$
- **Themable** theme can be shared and used with npm packages  $\blacksquare$
- **Developer Friendly** code highlighting, live coding with autocompletion  $\blacksquare$
- **t** Interactive embedding Vue components to enhance your expressions  $\blacksquare$
- **Recording** built-in recording and camera view  $\blacksquare$
- <sup>Ò</sup> **Portable** export into PDF, PNGs, or even a hostable SPA  $\blacksquare$
- **Hackable** anything possible on a webpage

Read more about [Why Slidev?](https://sli.dev/guide/why)

# Navigation

Hover on the bottom-left corner to see the navigation's controls panel, [learn more](https://sli.dev/guide/navigation.html)

#### Keyboard Shortcuts

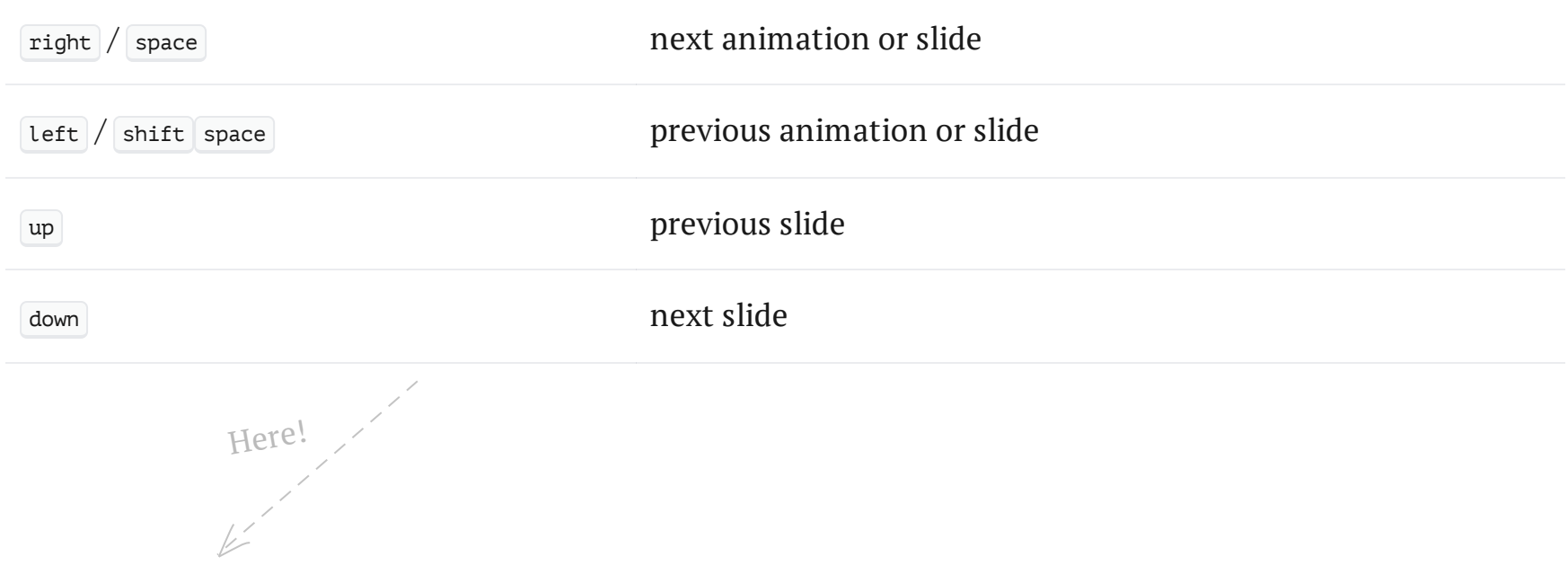

### **Code**

Use code snippets and get the highlighting directly![\[1\]](#page-3-0)

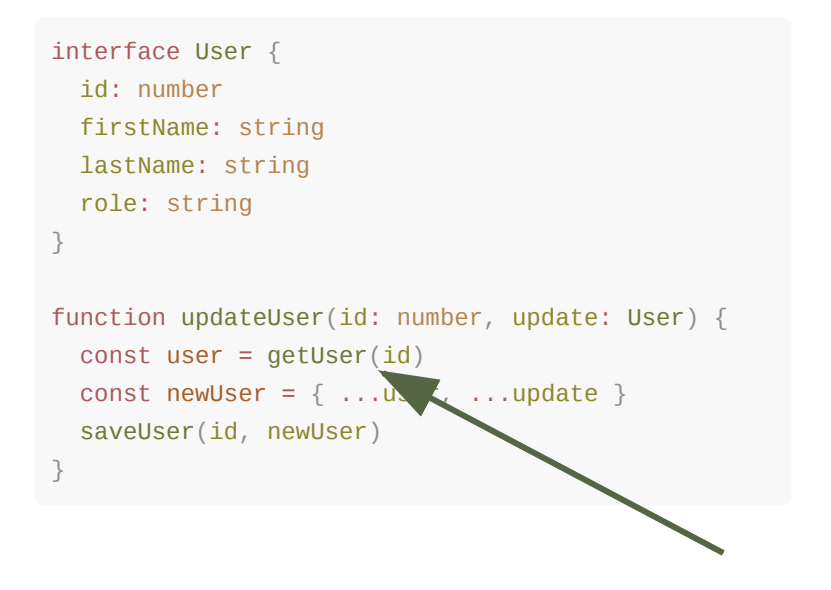

<span id="page-3-0"></span>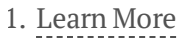

#### Components

You can use Vue components directly inside your slides.

```
We have provided a few built-in components like
\text{`<}Tweet/> `and `<Youtube/> `that you can use
directly. And adding your custom components is also
super easy.
```

```
<Counter :count="10" />
```
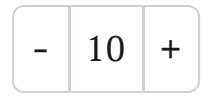

Check out [the guides](https://sli.dev/builtin/components.html) for more.

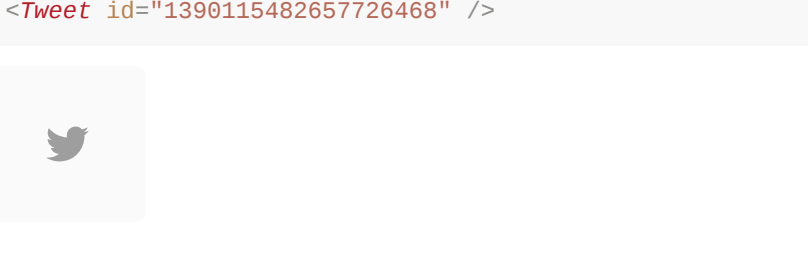

#### Themes

Slidev comes with powerful theming support. Themes can provide styles, layouts, components, or even configurations for tools. Switching between themes by just **one edit** in your frontmatter:

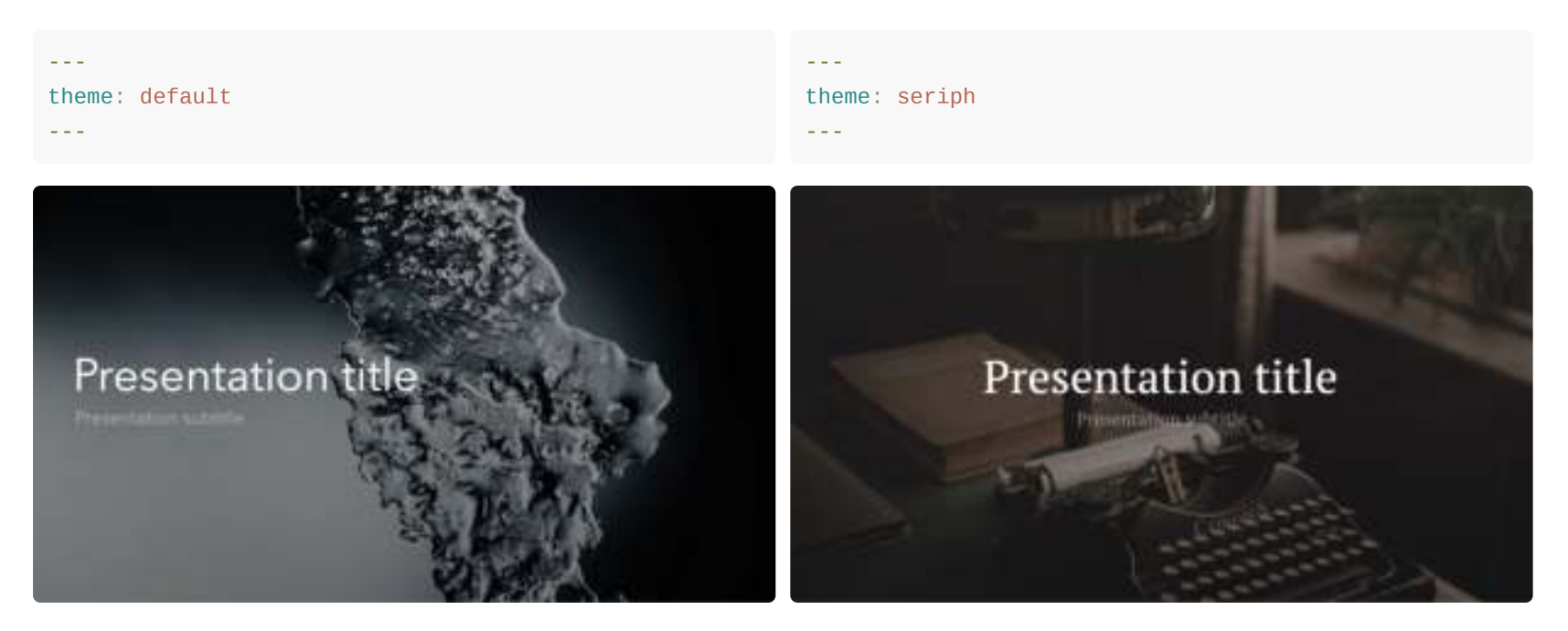

Read more about [How to use a theme](https://sli.dev/themes/use.html) and check out the [Awesome Themes Gallery](https://sli.dev/themes/gallery.html).

#### Animations

Animations are powered by [@vueuse/motion.](https://motion.vueuse.org/)

```
<div
  v-motion
   :initial="{ x: -80 }"
   :enter="{ x: 0 }">
   Slidev
\langlediv>
```
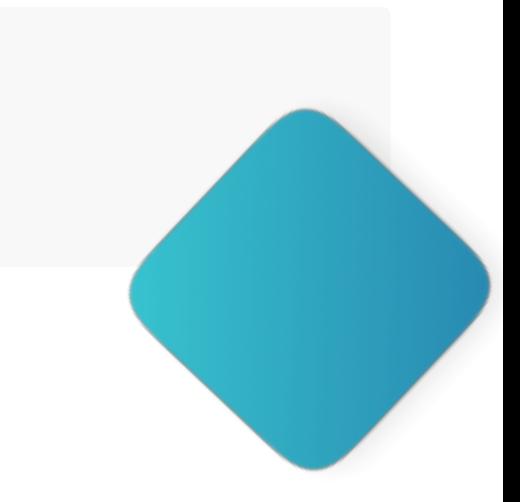

#### LaTeX

LaTeX is supported out-of-box powered by [KaTeX](https://katex.org/).

Inline  $\sqrt{3x-1} + (1+x)^2$ 

Block

$$
\begin{array}{rcl} \nabla \times \vec{\mathbf{B}} - \frac{1}{c} \frac{\partial \vec{\mathbf{E}}}{\partial t} &= \frac{4 \pi}{c} \vec{\mathbf{j}} \nabla \cdot \vec{\mathbf{E}} &= 4 \pi \rho \\ \nabla \times \vec{\mathbf{E}} + \frac{1}{c} \frac{\partial \vec{\mathbf{B}}}{\partial t} &= \vec{\mathbf{0}} \\ \nabla \cdot \vec{\mathbf{B}} &= 0 \end{array}
$$

[Learn more](https://sli.dev/guide/syntax#latex)

# Diagrams

You can create diagrams / graphs from textual descriptions, directly in your Markdown.

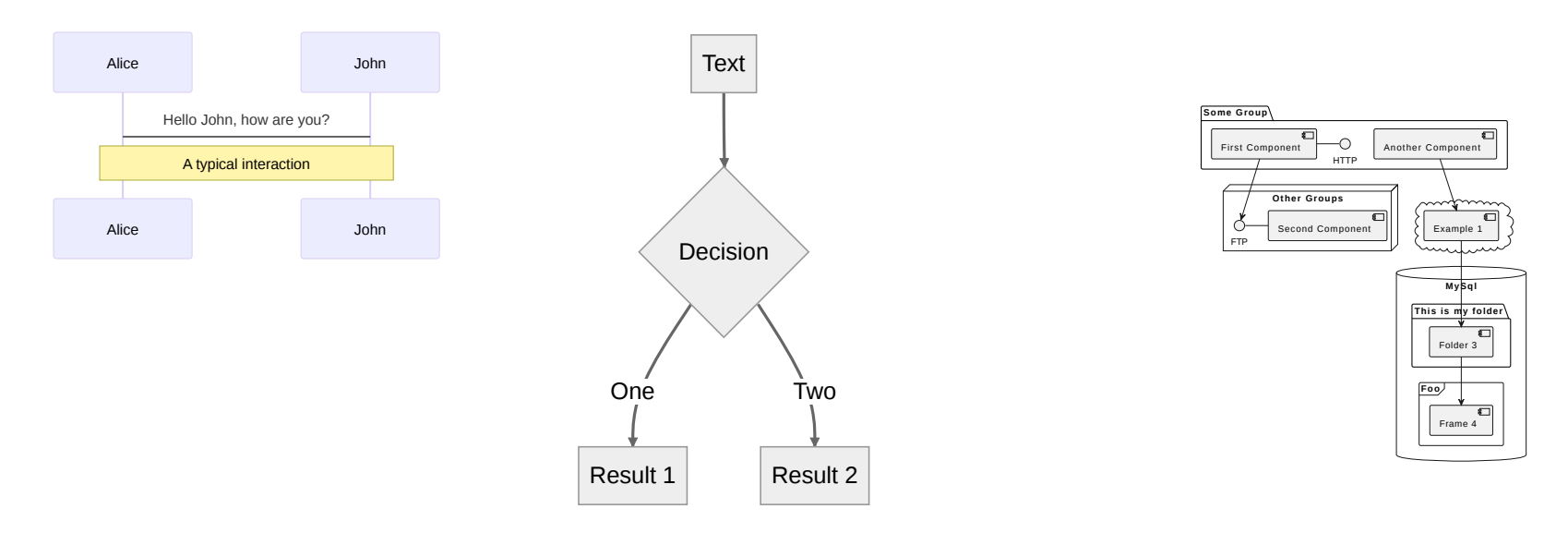

[Learn More](https://sli.dev/guide/syntax.html#diagrams)

# Multiple Entries

You can split your slides.md into multiple files and organize them as you want using the `s<code>rc`attribute.</code>

#### slides.md ` `

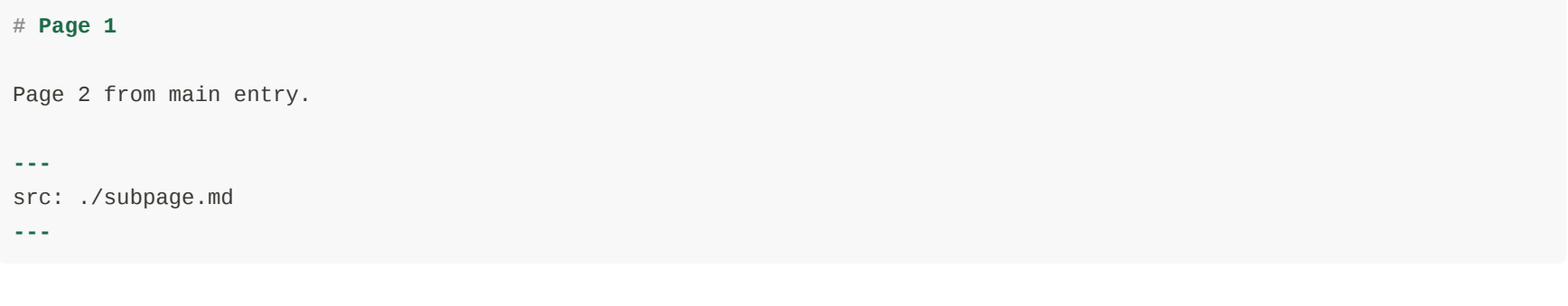

subpage.md ` `

**# Page 2**

Page 2 from another file.

[Learn more](https://sli.dev/guide/syntax.html#multiple-entries)

#### Learn More

[Documentations](https://sli.dev/) · [GitHub](https://github.com/slidevjs/slidev) · [Showcases](https://sli.dev/showcases.html)